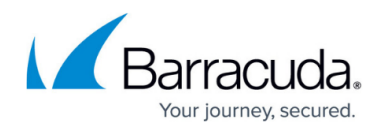

# **How to Configure DNS Blacklisting**

#### <https://campus.barracuda.com/doc/43847011/>

To redirect blacklisted domains on the firewall level, use DNS blacklisting. The Barracuda NG Firewall scans replies from the DNS servers and manipulate the replies if blacklisted hostnames are found. DNS blacklisting only works for UDP DNS queries. If the DNS queries use TCP, the blacklist is not applied.

- The DNS query is intercepted and the A record is replaced with a replacement IP address.
- The DNS query is intercepted and answered with NXDOMAIN, signaling the hostname does not exist.

Webbrowsers or the operating systems local DNS cache, may use the DNS replies stored in their local caches, circumventing DNS blacklisting.

### **Configure DNS Blacklisting**

Configure domains that should be blocked or redirected.

- 1. Go to **CONFIGURATION > Configuration Tree > Box > Virtual Servers >** *your virtual server* **> Assigned Services > Firewall > Forwarding Settings**.
- 2. In the left navigation, click **DNS Blacklist**.
- 3. Click **Lock**.
- 4. Enable **DNS Blacklisting**.
- 5. Configure an IPv4 and or IPv6 address which will be returned for blacklisted domains.
- 6. Enter a list of hostnames in the **Hostname Blacklist** area. These domains will be blacklisted. You can use the following wildcards: **\*** and ? to block multiple domains. Example: \*.google.com will filter all subdomains of google.com, while www.google.?e will filter domains, such as www.google.de and www.google.se.
- 7. Enter exempted domains in the **Hostname Whitelist** area. These domains will not be blocked, even if they are included in the **Hostname Blacklist**.

## Barracuda CloudGen Firewall

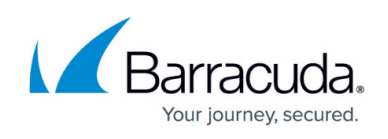

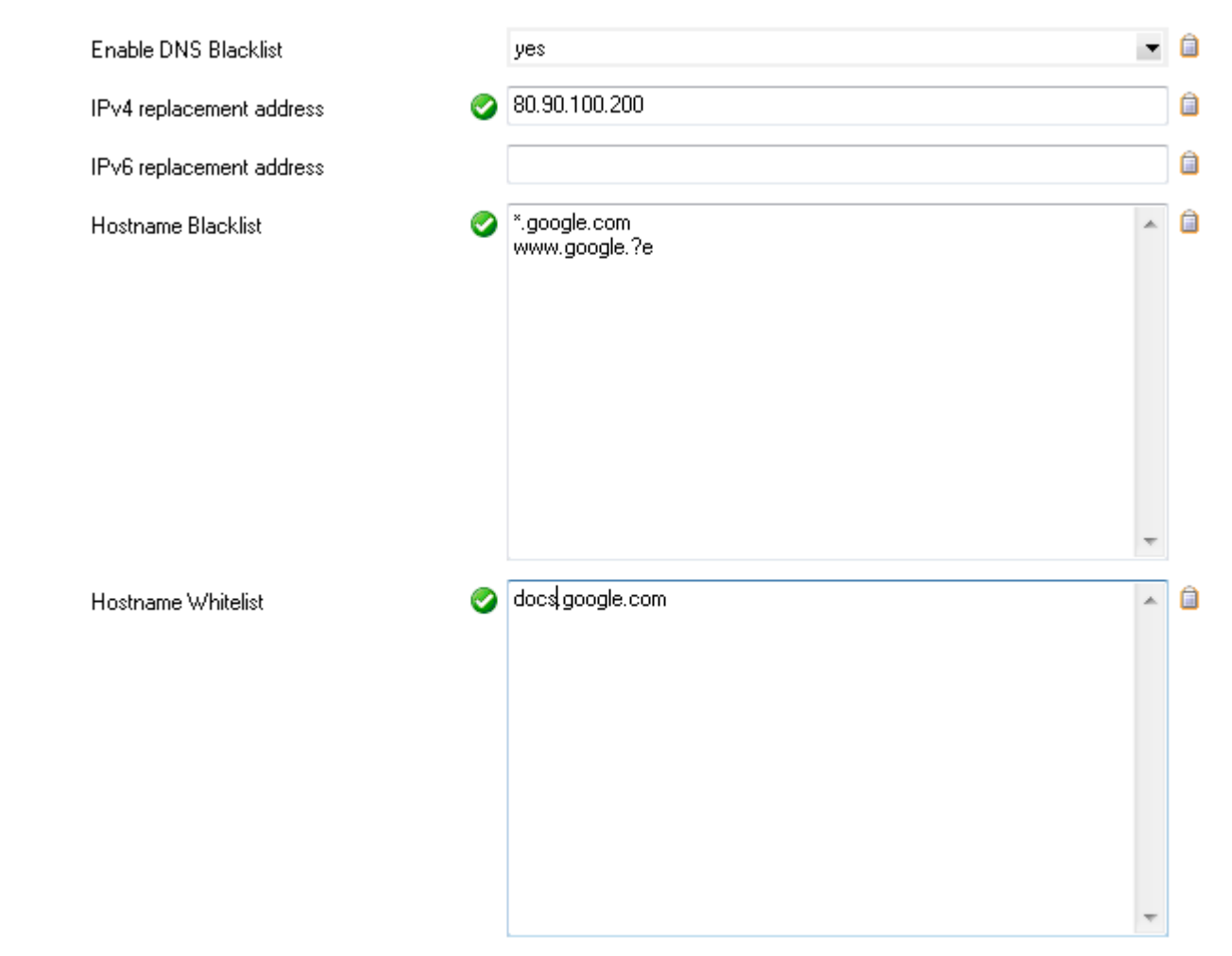

### 8. Click **Send Changes** and **Activate**.

If queries are blocked/replaced due to blacklisting, an entry is added in the **IPS** section of the [Threat](http://campus.barracuda.com/doc/43847208/) [Scan Page](http://campus.barracuda.com/doc/43847208/).

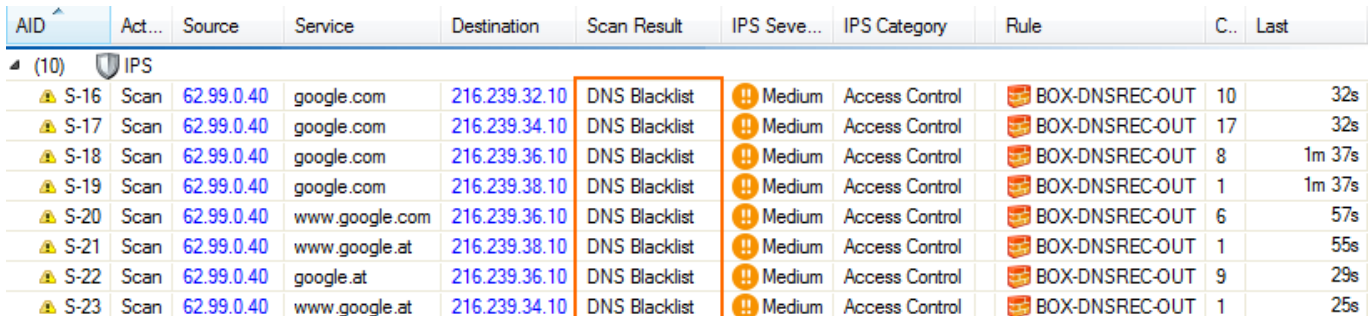

### Barracuda CloudGen Firewall

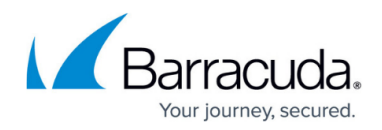

#### **Figures**

- 1. DNS\_Backlisting.png
- 2. FW\_DNS\_Blacklist.png

© Barracuda Networks Inc., 2020 The information contained within this document is confidential and proprietary to Barracuda Networks Inc. No portion of this document may be copied, distributed, publicized or used for other than internal documentary purposes without the written consent of an official representative of Barracuda Networks Inc. All specifications are subject to change without notice. Barracuda Networks Inc. assumes no responsibility for any inaccuracies in this document. Barracuda Networks Inc. reserves the right to change, modify, transfer, or otherwise revise this publication without notice.